pISSN 2721-6241<br>eISSN 2721-7094

# **PEDOMAN PENULISAN** Jurnal Perbankan Syariah 2020

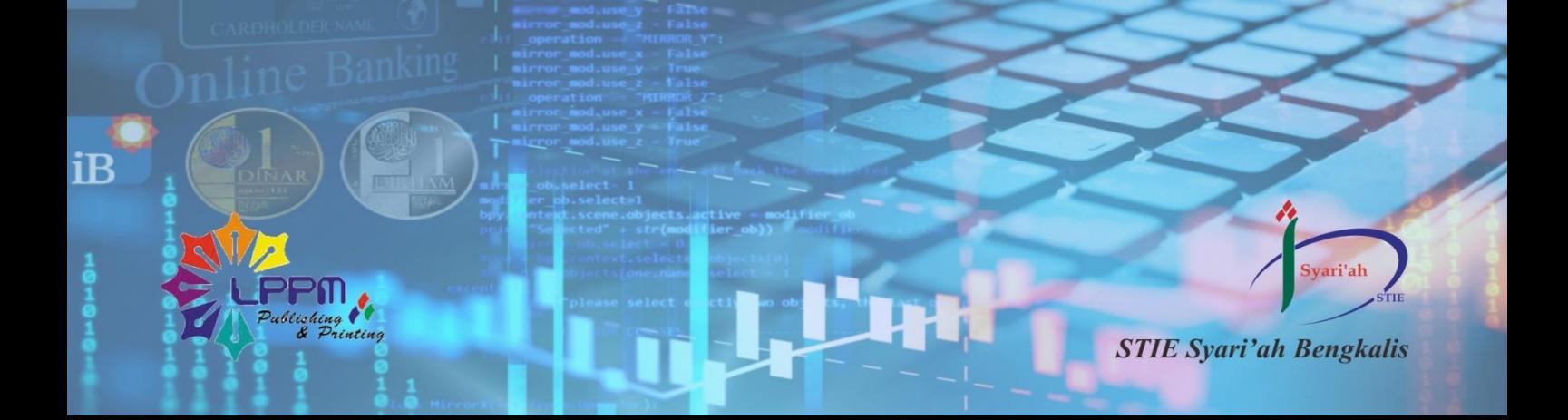

# **KEBIJAKAN EDITORIAL JPS (Jurnal Perbankan Syariah)**

JPS (Jurnal Perbankan Syariah) terbit dalam bentuk tercetak dan online, diterbitkan oleh LPPM Publishing & Printing yang berada dibawah naungan Pusat Penelitian dan Pengabdian Masyarakat (PPPM) Sekolah Tinggi Ilmu Ekonomi (STIE) Syariah Bengkalis. JPS berisi hasil penelitian lapangan dan penelitian pustaka atau hasil pemikiran tentang perbankan dan perbankan syariah. JPS berfungsi sebagai tempat untuk akademisi, ilmuwan, peneliti, praktisi dan kalangan industri dalam berbagi pandangan mengenai perbankan dan perbankan syariah yang dituangkan kedalam makalah ilmiah. JPS menerima kontribusi tulisan dari berbagai pihak baik dalam bentuk pemikiran atau riset kuantitatif maupun kualitatif.

Fokus utama JPS adalah:

- o Perbankan
- o Perbankan Syariah
- o Sistem Informasi Bank Islam
- o Akuntansi Bank Islam
- o Audit Bank Islam
- o Manajemen Bank Islam
- o Manajemen Risiko Perbankan Syariah
- o Manajemen Pemasaran Perbankan Syariah
- o Perancangan Hukum Bank Islam
- o Manajemen Likuiditas Bank Syariah
- o Analisis Laporan Keuangan Bank Syariah
- o Etika Perbankan Islam.

Penentuan tulisan yang dimuat dalam JPS melalui proses *double blind review* oleh Mitra Bebestari (*Reviewer*) dan Editor JPS dengan mempertimbangkan antara lain: relevansi tulisan terhadap pengembangan profesi dan praktik perbankan terutama perbankan syariah serta telah memenuhi persyaratan baku publikasi jurnal ilmiah. *Reviewer* dan Editor memberikan masukan yang konstruktif dan hasil evaluasi terhadap penulis.

JPS terbit pada bulan April dan Oktober setiap tahunnya. Terbitan edisi April, jadwal submission/submit tulisan mulai dari November s/d Februari, jika setelah itu disubmission/submit maka akan diterbitkan pada edisi Oktober. Sedangkan terbitan edisi Oktober, jadwal submission/submit tulisan mulai dari Mei s/d Agustus, jika setelah itu disubmission/submit maka akan diterbitkan pada edisi April tahun berikutnya.

# **PEDOMAN PENULISAN JPS (Jurnal Perbankan Syariah)**

# **KETENTUAN DAN PROSEDUR PENULISAN**

- 1. Naskah ditulis dalam bahasa Indonesia atau bahasa Inggris sesuai dengan format yang ditentukan.
- 2. Penulis mendaftarkan diri (lihat dibagian prosedur registrasi) di: https://ejournal.stiesyariahbengkalis.ac.id/index.php/jps/user/register
- 3. Penulis mengirim naskah tulisan dengan cara submission/submit paling lambat 2 bulan sebelum terbit.
- 4. Tulisan akan diterima oleh editor dan diperiksa apakah layak untuk dilanjutkan ke *reviewer*.
- 5. Jika tulisan layak akan dikirim ke *reveiwer* oleh editor. Jika tulisan tidak layak maka tulisan akan ditolak.
- 6. Setelah tulisan diterima oleh *reviewer*, maka *reviewer* akan memeriksa lagi apakah layak untuk di*review*. Jika layak maka akan diperiksa dan *review* serta diberi catatan atau masukan. Jika tidak layak maka akan ditolak.
- 7. Jika ada revisi maka akan diberitahu dan penulis harus merevisi dan mengirim ulang tulisan yang telah direvisi, kemudian kembali langkah ke 4.
- 8. Jika sudah diterima maka akan ada pemberitahuan bahwa tulisan diterima.
- 9. Kemudian tulisan yang sudah diterima *reviewer* akan dilakukan proses pengeditan oleh editor. Editor berhak meringkas, mengurangi dan memperbaiki format tulisan yang akan dimuat dalam jurnal tanpa mengubah subtansi dari isi dan tulisan.
- 10. Setelah tulisan diedit maka dilakukan proses produksi kedalam bentuk pdf.
- 11. Kemudian editor akan mempublikasikan tulisan tersebut, sekaligus menunggu tulisan penulis lainnya yang layak terbit dan terakhir dipublikasikan jurnalnya secara *online* dan tercetak.

# **STANDAR PENULISAN**

- 1. Sistematika penulisan untuk hasil riset atau penelitian lapangan sekurang-kurangnya mencakup Pendahuluan, Telaah Literatur dan Pengembangan Hipotesis (untuk penelitian kualitatif hanya telaah literatur), Metode Penelitian, Hasil dan Pembahasan Penelitian, Kesimpulan dan Daftar Pustaka. Terima Kasih/Penghargaan (jika ada "hanya untuk sponsor") diletakkan setelah Kesimpulan dan sebelum Daftar Pustaka.
- 2. Sistematika penulisan untuk penelitian pustaka atau hasil pemikiran sekurangkurangnya mencakup Pendahuluan, Telaah Literatur, Pembahasan, Kesimpulan dan Daftar Pustaka. Terima Kasih/Penghargaan (jika ada "hanya untuk sponsor") diletakkan setelah Kesimpulan dan sebelum Daftar Pustaka.
- 3. Tulisan diketik menggunakan:
	- o Jenis huruf Times New Roman
	- o Judul ukuran huruf 14 point, Isi ukuran huruf 12 point
	- o Jarak pengetikan 1 spasi.
	- o Ukuran kertas A4 (210 x 297 mm)
	- o Margin kiri 4 cm, margin atas, kanan dan bawah adalah 3 cm (4 3 3 3 cm).
- 4. Setiap halaman diberi nomor secara berurutan dibagian kanan bawah.
- 5. Gambar atau grafik dan tabel harus diberi nomor angka.
- 6. Tulisan ditulis seefisien mungkin sesuai dengan kebutuhan dengan panjang maksimum 20 halaman.
- 7. Nama Latin, Yunani atau bahasa daerah dan istilah asing yang belum di Indonesiakan dicetak miring (*Italic*).

# **SISTEMATIKA PENULISAN PENELITIAN LAPANGAN**

- 1. **Judul** ditulis dengan spesifik, informatif dan unit yang menggambarkan isi naskah. Judul ditulis dengan huruf kapital dengan jenis huruf Times New Roman berukuran 14 point, jarak satu spasi, dan terletak di tengah-tengah tanpa titik.
- 2. **Nama Penulis** ditulis lengkap tanpa gelar akademis disertai nama institusi penulis dan e-mail.
- 3. **Abstrak** ditulis dalam satu paragraf terdiri dari 100-200 kata menggunakan bahasa Indonesia dan/atau bahasa Inggris. Abstrak mengandung uraian secara singkat tentang tujuan artikel, materi, metode, hasil temuan serta kontribusi artikel dan kesimpulan, yang ditulis dalam satu spasi.
- 4. **Kata Kunci** (*Keywords*) ditulis miring dengan jarak satu spasi setelah abstrak, terdiri dari 3-5 kata, untuk memudahkan penyusunan indeks tulisan.
- 5. **Pendahuluan** berisi latar belakang dan tujuan penelitian.
- 6. **Telaah Literatur** dan Pengembangan Hipotesis memuat tentang teori-teori dan penelitian sebelumnya yang terkait dengan penelitian dan pengembangan hipotesis.
- 7. **Metode Penelitian** memuat rancangan penelitian atau desain penelitian, sasaran dan target penelitian (populasi dan sampel), teknik pengumpulan data, model penelitian, dan teknik analisis.
- 8. **Hasil dan Pembahasan Penelitian** memuat uraian hasil analisis data, pengujian hipotesis, menjawab pertanyaan-pertanyaan penelitian, temuan-temuan dan menginterpretasikan temuan-temuan.
- 9. **Kesimpulan** menyajikan ringkasan temuan yang telah diteliti.
- 10. **Ucapan Terima Kasih** (jika ada) disampaikan kepada berbagai pihak yang membantu "untuk sponsor" sehingga penelitian dapat diselesaikan.
- 11. **Daftar Pustaka** memuat referensi yang diacu dalam penulisan.

# **SISTEMATIKA PENULISAN PENELITIAN PUSTAKA/PEMIKIRAN**

- 1. **Judul** ditulis dengan spesifik, informatif dan unit yang menggambarkan isi naskah. Judul ditulis dengan huruf kapital dengan jenis huruf Times New Roman berukuran 14 point, jarak satu spasi, dan terletak di tengah-tengah tanpa titik.
- 2. **Nama Penulis** ditulis lengkap tanpa gelar akademis disertai nama institusi penulis dan e-mail.
- 3. **Abstrak** ditulis dalam satu paragraf terdiri dari 100-200 kata menggunakan bahasa Indonesia dan/atau bahasa Inggris. Abstrak mengandung uraian secara singkat tentang tujuan artikel, materi, metode, hasil temuan serta kontribusi artikel dan kesimpulan, yang ditulis dalam satu spasi.
- 4. **Kata Kunci** (*Keywords*) ditulis miring dengan jarak satu spasi setelah abstrak, terdiri dari 3-5 kata, untuk memudahkan penyusunan indeks tulisan.
- 5. **Pendahuluan** berisi latar belakang dan tujuan penulisan.
- 6. **Telaah Literatur** memuat tentang teori-teori dan penelitian sebelumnya yang terkait dengan pemikiran.
- 7. **Pembahasan** hasil pemikiran memuat bahasan yang mencakup masalah yang dikaji.
- 8. **Kesimpulan** menyajikan ringkasan ide pemikiran.
- 9. **Ucapan Terima Kasih** (jika ada) disampaikan kepada berbagai pihak yang membantu "untuk sponsor" sehingga kajian dapat diselasaikan.
- 10. **Daftar Pustaka** memuat referensi yang diacu dalam penulisan.

## **TABEL DAN GAMBAR**

- 1. Judul tabel, grafik, histogram, sketsa dan gambar (foto) diberi nomor urut. Judul singkat dan jelas beserta satuan-satuan yang dipakai. Judul ilustrasi ditulis dengan jenis huruf Times New Roman berukuran 12 point, awal kata menggunakan huruf kapital (*capitalize each word*), dengan jarak 1 spasi.
- 2. Sumber Tabel dan Gambar harus disertakan, ditulis di sebelah kiri bawah menggunakan huruf Times New Roman berukuran 10 point, miring dan jarak 1 spasi.
- 3. Penulisan angka desimal dalam tabel untuk bahasa Indonesia dipisahkan dengan koma (,) dan untuk bahasa Inggris digunakan titik (.).
- 4. Satuan pengukuran menggunakan Sistem Internasional (SI).

# **KUTIPAN**

Kutipan dalam teks menggunakan *Chicago Style*, ditulis diantara kurung buka dan kurung tutup yang menyebutkan nama akhir penulis, tahun tanpa koma dan nomor halaman jika dipandang perlu (pakai koma). Kemudian disarankan menggunakan perangkat lunak manajemen referensi seperti: Mendeley, Zotero, Endnote atau yang lain.

1. Satu sumber kutipan dengan satu penulis: (Syafruddin 2001);

Dua penulis: (Habbe dan Hartono 2000);

Lebih dari dua penulis: (Budiono et al. 1999);

Lebih dari satu sumber kutipan dengan penulis yang berbeda: (Mardiyah 2001; Kusumawati 1999);

Lebih dari satu sumber kutipan dengan penulis yang sama: (Djakman 1998, 2000).

- 2. Jika kutipan disertai nomor halaman: (Brownell 1981, 845).
- 3. Jika pada referensi terdapat penulis dengan lebih dari satu tulisan pada tahun yang sama, maka pada kutipan dan daftar pustaka gunakan huruf a, b, … setelah tahun. Contoh: (Joni 1999a, 1999b) atau (Joni 1999a, Daud 2000b).
- 4. Jika nama penulis disebutkan pada teks, maka nama tidak perlu disebutkan pada kutipan. Contoh: "Alamsyah (1998) menyatakan ..."
- 5. Sumber kutipan yang berasal dari pekerjaan suatu institusi sebaiknya menyebutkan akronim institusi yang bersangkutan misalnya, (IAI 1994).

# **DAFTAR PUSTAKA**

1. Setiap tulisan harus memuat daftar pustaka (hanya yang menjadi sumber kutipan) yang disusun alfabetis sesuai dengan nama belakang penulis atau nama institusi.

- 2. Maksimal referensi yang menjadi rujukan adalah 10 tahun terakhir dengan proporsi pustaka primer (jurnal) minimal 80%.
- 3. Menggunakan *Chicago Style* dan perangkat lunak manajemen referensi seperti: Mendeley, Zotero, Endnote atau yang lain.
- 4. Penulisan daftar pustaka yang dipakai pada jurnal ini, yakni dengan ketentuan sebagai berikut:

## **BUKU**

# *Satu Penulis*

Kusumawati, Zaidah. 2005. *Menghitung Laba Perusahaan: Aplikasi Akuntansi Syariah*, Cet. I. Yogyakarta: Magistra Insani Press.

#### *Dua Penulis*

Triyuwono, Iwan dan As'udi, Moh. 2001. *Akuntansi Syariah: Memformulasikan Konsep Laba dalam Konteks Metaforma Zakat*. Edisi I. Jakarta: Salemba Empat.

#### *Lebih dari Dua Penulis*

Bounds, Greg, et al. 1994. *Beyond Total Quality Management: Toward the Emerging Paradigm*. Singapore: McGraw-Hill.

#### *Penulis Institusi*

Ikatan Akuntan Indonesia. 2004. *Standar Profesional Akuntan Publik*. Jakarta: Divisi Penerbitan IAI.

#### **JURNAL, KORAN DAN MAJALAH**

- Ariyanti, Deasy. 2002. "Harapan Kenyataan dalam Berkarir di Kantor Akuntan Publik". *Jurnal Bisnis dan Akuntansi* 4 (3), 229-250.
- Haniffa, R.M. and Cooke, T.E. 2005. "The Impact of Culture and Governance on Corporate SocialReporting". *Journal of Accounting and Public Policy* 24 (2), 391-430.
- Tabah, Anton. 1984. "Polwan semakin efektif dalam Penegakan Hukum". *Sinar Harapan*, 1 September 1984. Jakarta.
- Paranggi, Umbu Landu. 2006. "Puisi: Bagian Terpenting dari Darah Hidupku". *Horison Majalah Sastra*. Jakarta: PT Metro Pos.

#### **WEBSITE**

- Hargreaves, J. 2005. *Manure Gases Can Be Dangerous. Department of Primary Industries and Fisheries, Queensland Govermment*. Diakses dari http://www.dpi.gld.gov.au/pigs/html, tanggal 15 September 2005.
- Bond, T. 2004. *ED1401: Childhood and Adolescence, week 12 notes*. Diakses dari http://learnjcu2004.jcu.edu.au, tanggal 25 Februari 2005.

#### **WORKSHOP/SEMINAR**

- Murwaningsari, Etty. 2008. *Pengujian Simultan: Beberapa Faktor yang Mempengaruhi Earnings Response Coeficient (ERC)*. Paper dipresentasikan pada acara Simposium Nasional Akuntansi XI.
- Pujaningsih, R.I., et al. 2006. Kajian kualitas produk kakao yang diamoniasi dengan aras urea yang berbeda. Di dalam: *Pengembangan Teknologi Inovatif untuk*

*Mendukung Pembangunan Peternakan Berkelanjutan*. Prosiding Seminar Nasional dalam Rangka HUT ke-40 (LustrumVIII) Fakultas Peternakan Universitas Jenderal Soedirman; Purwokerto, 11 Februari 2006. FakutasPeternakan UNSOED, Purwokerto. Halaman 54-60.

#### **SKRIPSI/TESIS/DISERTASI**

Indarti, MG.K. 2001. *Faktor-faktor yang mempengaruhi Intensitas Penggunaan Sistem Informasi*. Tesis Program Pasca Sarjana UGM (tidak dipublikasikan).

Assih, P. 2004. *Pengaruh Kesempatan Investasi terhadap Hubunganantara Faktor Faktor Motivasionaldan Tingkat Manajemen Laba*. Disertasi Sekolah Pascasarjana S-3 UGM. Yogyakarta.

#### **DOKUMEN**

Badan Pusat Statistik. 2015. *Bengkalis DalamAngka Tahun 2014*. Bengkalis, Indonesia.

- Sekretariat Negara. 2005. *Peraturan Pemerintah Nomor 58 Tahun 2005 Tentang Pengelolaan Keuangan Daerah*.
- PSAK 4. *Pernyataan Standar Akuntansi Keuangan 4 Tentang Laporan Keuangan Konsolidasi*.

#### **CATATAN KAKI**

Catatan kaki dipergunakan hanya untuk memberikan penjelasan/analisis tambahan, yang apabila digabung ke naskah akan mengganggu kontinuitas naskah. Dengan demikian catatan kaki tidak dipergunakan untuk referensi. Catatan kaki harus diberi nomor urut dicetak *superscript*. Teks dari catatan kaki ditempatkan langsung pada halaman yang terdapat nomor *superscript* (*footnote*).

# **PROSEDUR REGISTRASI PENULIS**

1. Masuk kehalaman registrasi (klik menu Register) https://ejournal.stiesyariahbengkalis.ac.id/index.php/jps/user/register

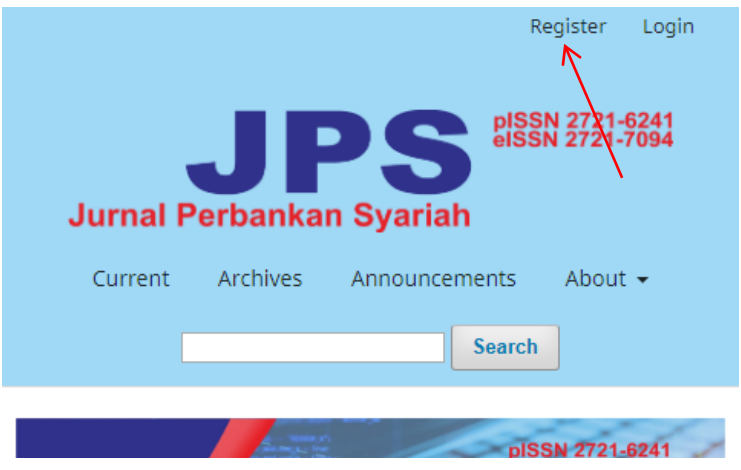

2. Kemudian masukan data profil dan login seperti di bawah ini:

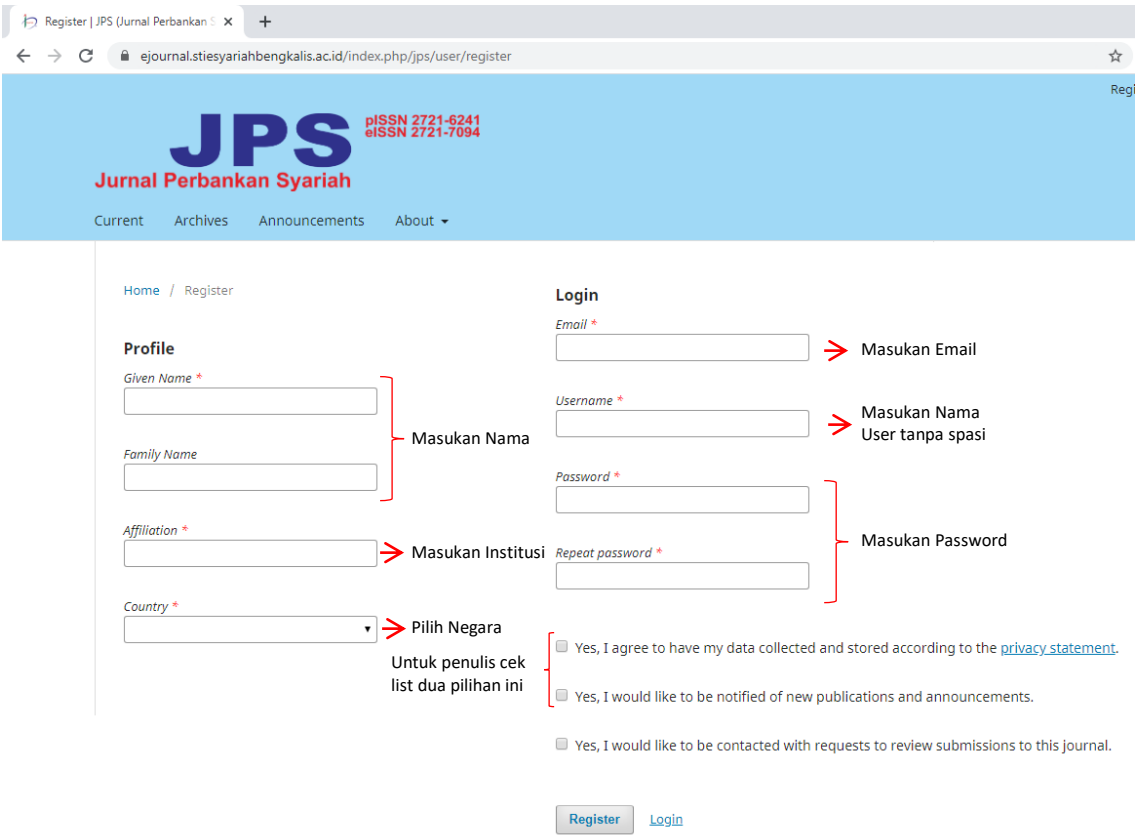

Keterangan:

o Untuk nama satu suku kata, masukan nama yang sama pada *Given Name* dan *Family Name*. Untuk nama lebih dari dua suku kata, contoh: Muhammad Nur Hidayat Karim, maka pada *Given Name* diisi Muhammad Nur Hidayat dan *Family Name* diisi Karim.

- o *Affiliation* diisi nama institusi tempat bekerja, Contoh: STIE Syariah Bengkalis.
- o *Email* diisi email lengkap
- o *Username* diisi nama user yang kira-kira unik untuk login.
- o *Password* dan *Repeat Password* diisi kata sandi untuk login, sebaiknya minimal 8 digit gabungan huruf dan angka.
- 3. Setelah diisi data profil dan login klik tombol *Register*, jika berhasil registrasinya maka akan tampil tampilan sebagai berikut:

Home / Registration complete

Thanks for registering! What would you like to do next?

- Make a New Submission
- · Edit My Profile
- Continue Browsing
- 4. Kemudian klik *Edit My Profile* (klik menu *View Profile* pada menu tulisan nama anda dipojok kanan atas) untuk mengedit status, pada tampilan *Profile* klik tabulasi *Roles* seperti tampilan sebagai berikut:

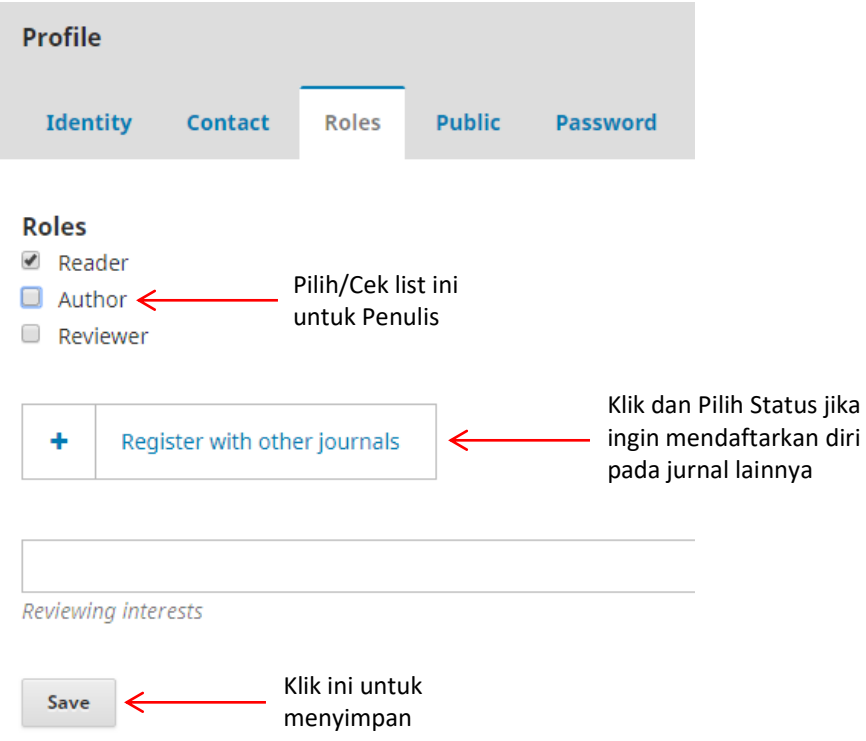

5. Setelah tersimpan maka anda sudah bisa mengirim/submission/submit tulisan ke jurnal.

# **PROSEDUR MENGIRIM/SUBMISSION TULISAN**

1. Silahkan login terlebih dahulu https://ejournal.stiesyariahbengkalis.ac.id/index.php/jps/login

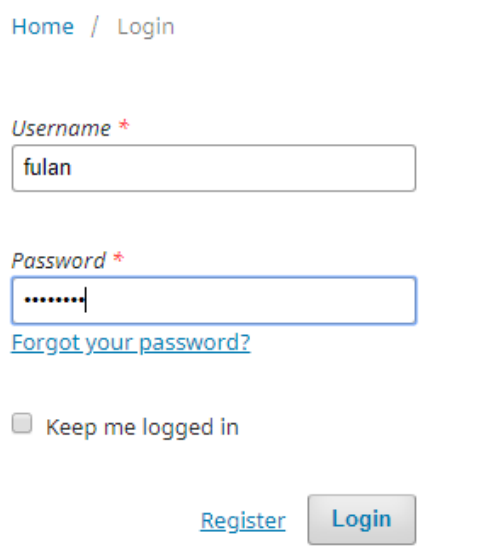

*Username* diisi dengan nama user yang telah diregistrasi sebelumnya.

Password diisi dengan kata sandi yang telah dimasukan pada waktu registrasi sebelumnya.

Klik tombol *Login*.

2. Setelah login maka akan tampil halaman user, kemudian pada Menu *Submission* tepatnya pada tabulasi *My Queue* klik tombol *New Submission* untuk mengirim/submit tulisan seperti gambar di bawah ini:

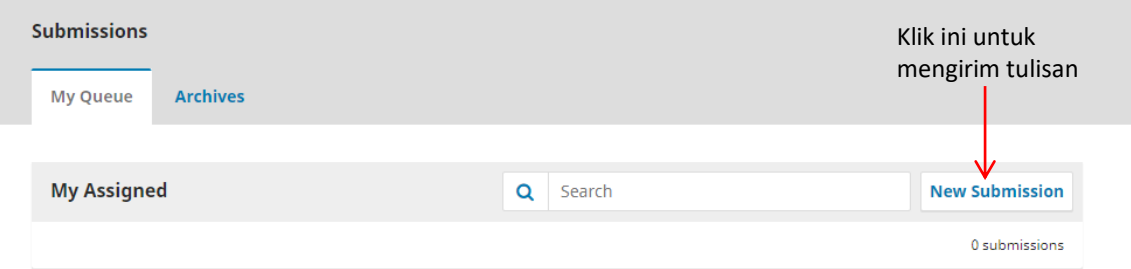

3. Setelah diklik *New Submission* kemudian muncul tampilan *Submit an Article*. Pada tabulasi *Start* (langkah ke 1) dicek list semua pilihan pada *Submission Requirements* dan klik tombol *Save and continue*, seperti tampilan dibawah ini:

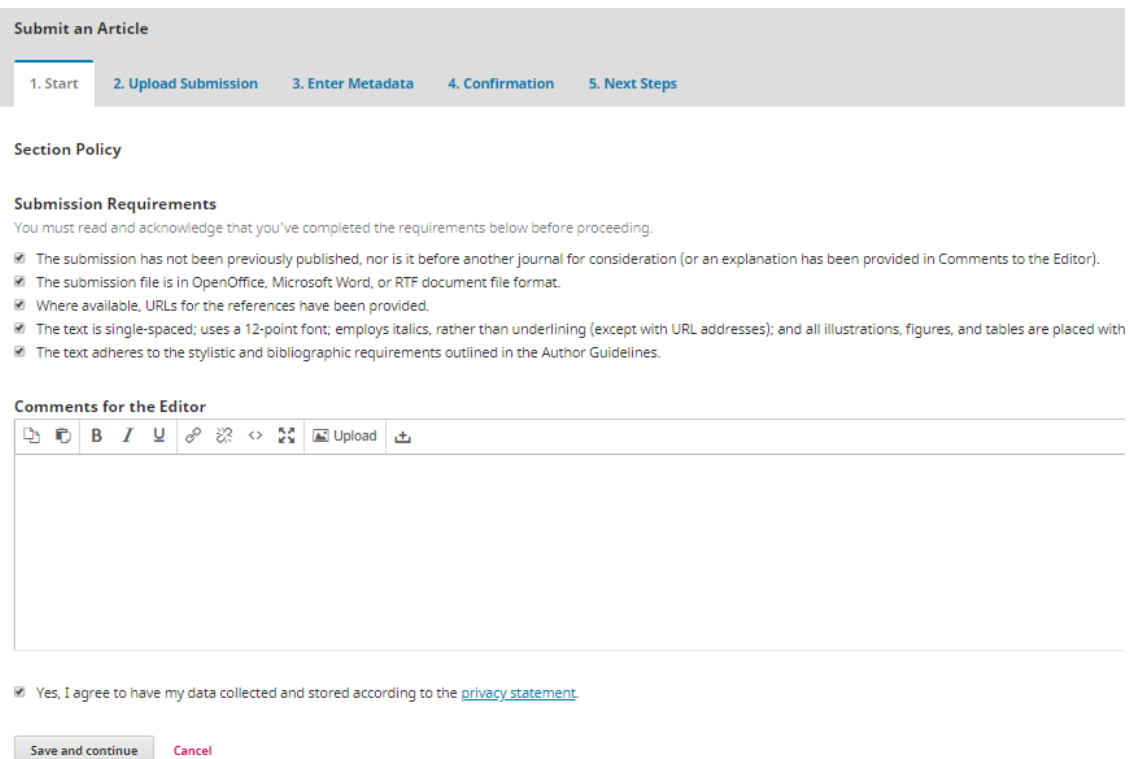

4. Kemudian masuk ke langkah ke 2 yaitu *Upload Submission*, Pada *Article Component* pilih *Article Text* seperti tampilan di bawah:

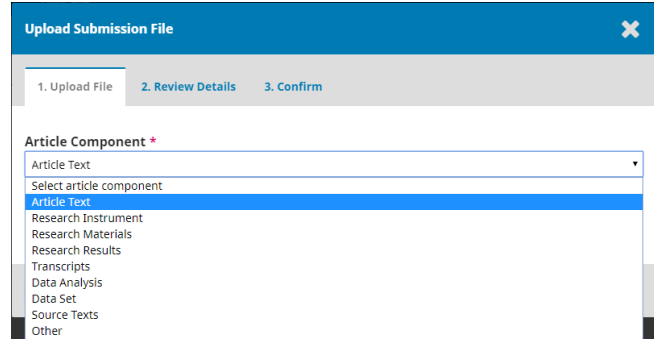

5. Kemudian klik tombol *Upload File* dan pilih file tulisan yang akan dikirimkan dalam format Microsoft Word (\*.doxc/\*.doc/\*.rtf). Setelah dipilih file tampil tampilan seperti di bawah, klik tombol *Continue*.

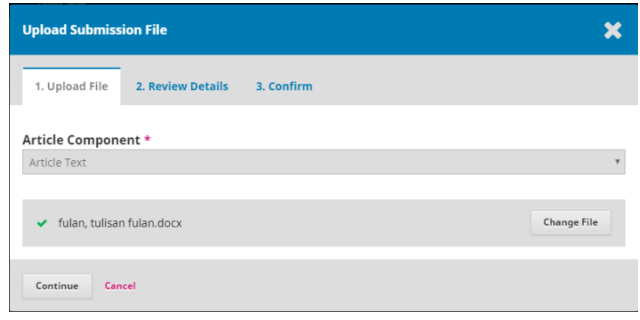

6. Setelah itu tampil *Review Details*, jika ingin merubah file klik *Edit*, jika tidak klik tombol *Continue*, seperti tampilan di bawah:

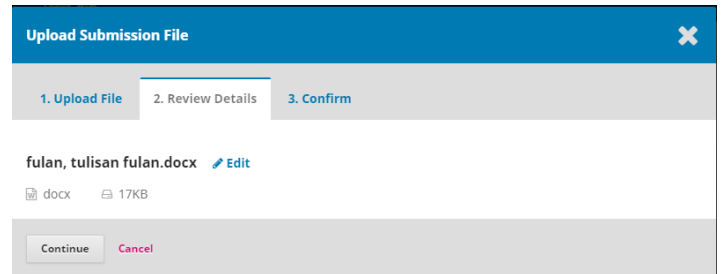

7. Kemudian tampil *Confirm* untuk memastikan file tulisan yang sudah di upload, jika sudah benar klik tombol *Complete*.

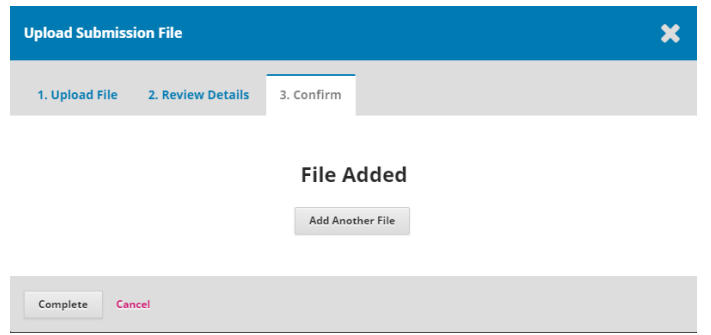

- 8. Setelah itu kembali ke langkah ke 2 yaitu *Upload Submission*, muncul file yang sudah di upload, jika sudah benar filenya klik tombol *Save and continue*.
- 9. Kemudian masuk ke langkah ke 3 yaitu *Enter Metadata* (langkah ini sangat penting karena metadata ini yang akan ditampilkan pada publikasi jurnal). Masukan judul tulisan pada *Title*, copy pastekan abstrak yang di file tulisan ke isian *Abstract*. Kemudian isi kata kunci pada *Keywords*, setiap kata kunci dipisah dengan koma.

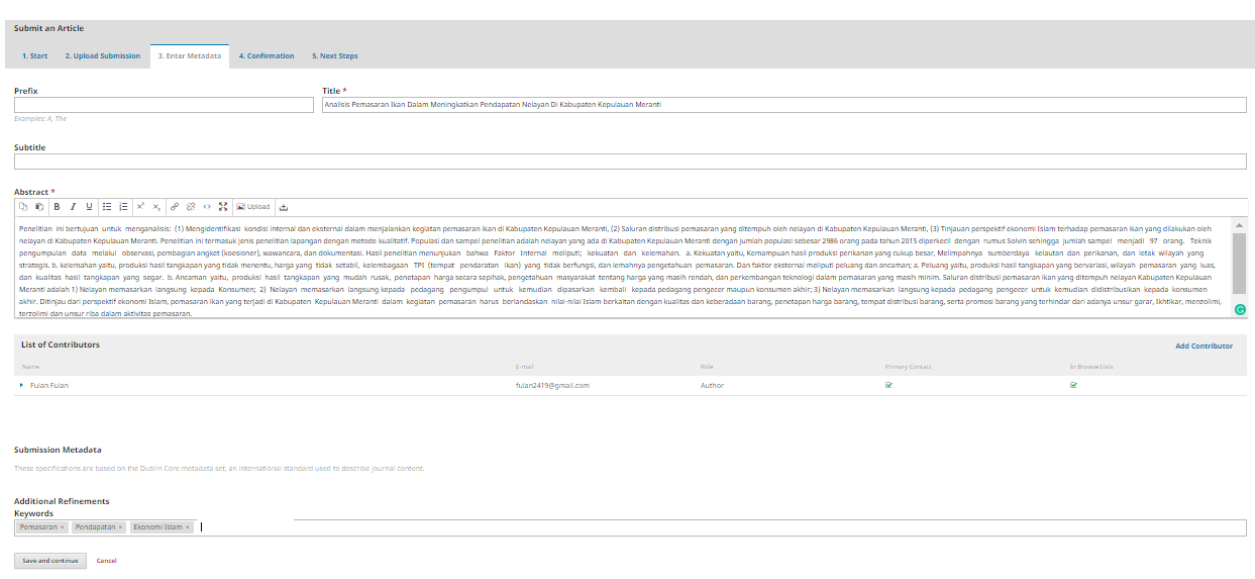

10. Pada *List of Contributors*, jika penulis hanya anda sendiri berarti di abaikan saja karena data anda otomatis menjadi penulis pertama. Tetapi jika tulisan yang disubmit ada beberapa orang penulis maka bisa ditambahkan penulis kedua, ketiga dan seterusnya dengan cara mengklik Add Contributor, kemudian isikan data-data penulis seperti tampilan di bawah:

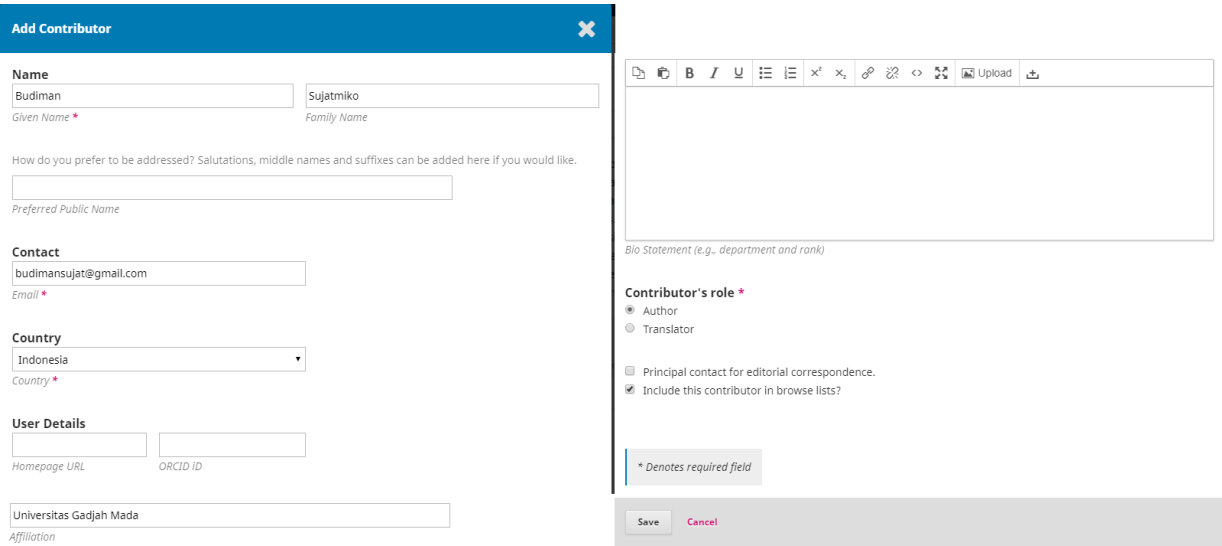

- 11. Setelah diisi penulis/contributor dan kata kunci klik tombol *Save and continue*.
- 12. Kemudian masuk ke langkah ke 4 yaitu Confirmation, tinggal klik tombol *Finish Submission*. Kemudian klik tombol *OK* untuk konfirmasinya.
- 13. Tunggu beberapa saat, kemudian submission/submit tulisannya selesai. Tinggal menunggu apakah tulisan layak diterbitkan atau tidak melalui pemeriksaan oleh *editor* dan *reviewer*. Pemberitahuan diterima atau tidaknya tulisan dikirim melalui email atau bisa melihat status submission pada *My Queue.* Jika statusnya *submission* berarti tulisan masih status menunggu, jika status *review* berarti sedang direview oleh *reviewer.* Jika status Decline berarti tulisan ditolak atau tidak layak terbit. Jika status *Production* berarti status tulisan sedang dipersiapkan untuk dipublikasikan. Jika status *Published* berarti tulisan sudah dipublikasikan.